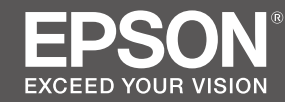

# SC-P8500D Series<br>SC-T7700D Series

- EN **Setup Guide**
- FR **Guide d'installation**
- DE **Installationshandbuch**
- NL **Installatiehandleiding**
- IT **Guida di installazione**
- ES **Guía de instalación**
- PT **Manual de instalação**

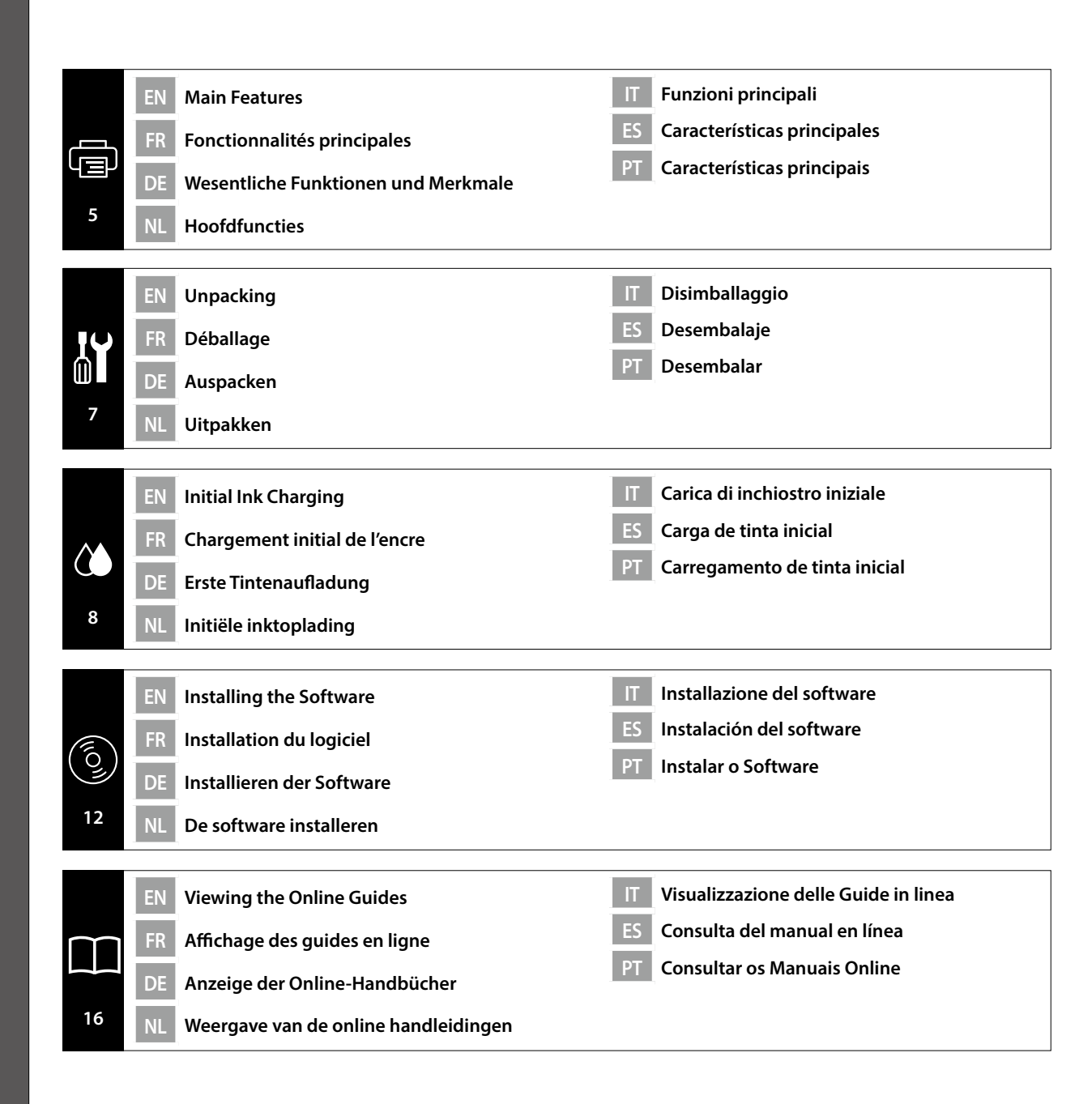

EN **Symbols Used in This Manual**

Symboles utilisés dans le présent manuel

DE **In dieser Anleitung verwendete Symbole**

NL **Symbolen die worden gebruikt in deze handleiding**

This manual uses the following symbols to indicate dangerous operations or handling procedures to prevent harm to users or other people or damage to property. Make sure you understand these warnings before reading the content of this manual.

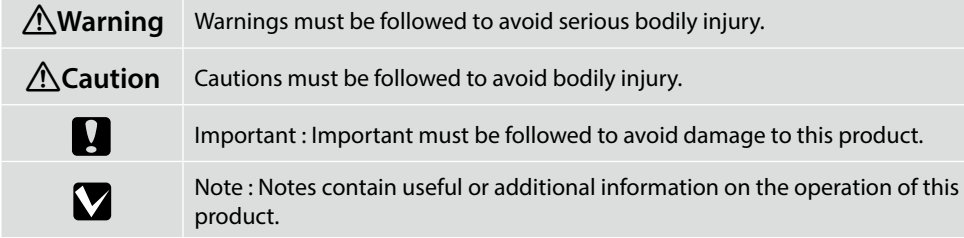

Ce manuel utilise les symboles suivants pour indiquer des opérations ou des procédures de manipulation dangereuses, afin d'éviter tout préjudice aux utilisateurs ou à d'autres personnes, ainsi que tout dommage matériel. Assurez-vous de bien comprendre ces avertissements avant de lire le contenu du présent manuel.

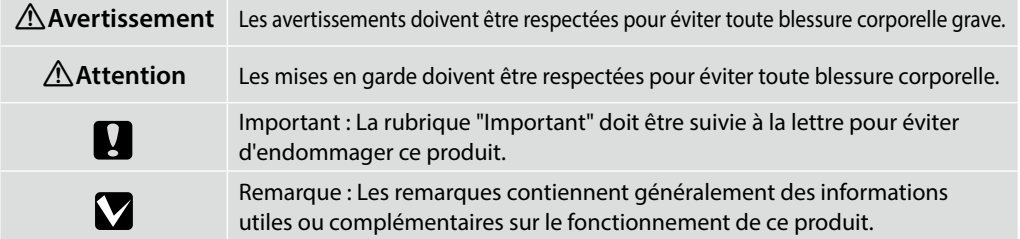

Diese Anleitung nutzt die folgenden Symbole zur Anzeige von gefährlicher Aktionen oder von Gefahren, die Schaden vom Nutzer oder anderen Personen sowie Sachschäden abwenden. Achten Sie darauf, sich mit diesen Warnhinweisen vertraut zu machen, bevor Sie diese Anleitung lesen.

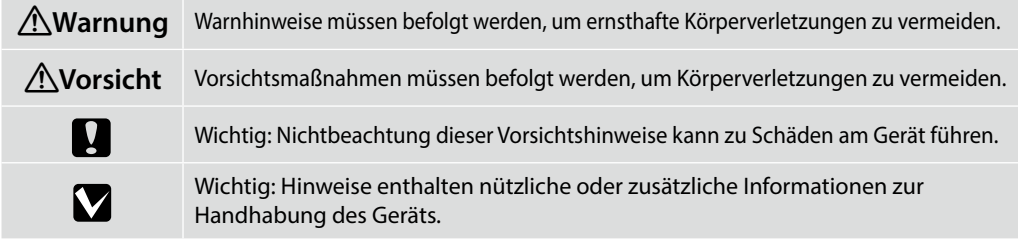

Deze handleiding gebruikt de volgende symbolen om gevaarlijke bewerkingen of behandelingsprocedures aan te geven om letsels bij gebruikers of andere mensen of materiële schade te voorkomen. Zorg dat u deze waarschuwingen begrijpt voordat u de inhoud van deze handleiding leest.

**Waarschuwing** U moet de waarschuwingen naleven om ernstige lichamelijke letsels te vermijden. !**Opgelet** U moet 'opgelet' volgen om lichamelijke letsels te vermijden.

IT **Simboli utilizzati nel presente manuale**

PT **Símbolos utilizados neste manual**

# ES **Símbolos usados en este manual**

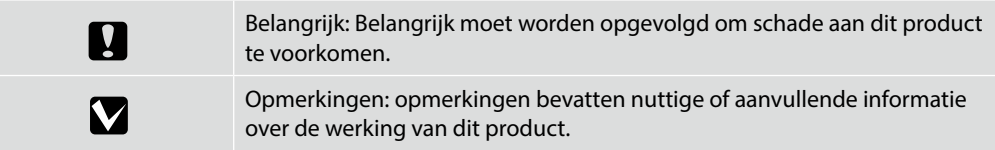

Questo manuale utilizza i seguenti simboli per indicare operazioni pericolose o procedure di maneggio per prevenire danni agli utenti o ad altre persone o danni materiali. Assicurarsi di aver compreso queste avvertenze prima di leggere il contenuto di questo manuale.

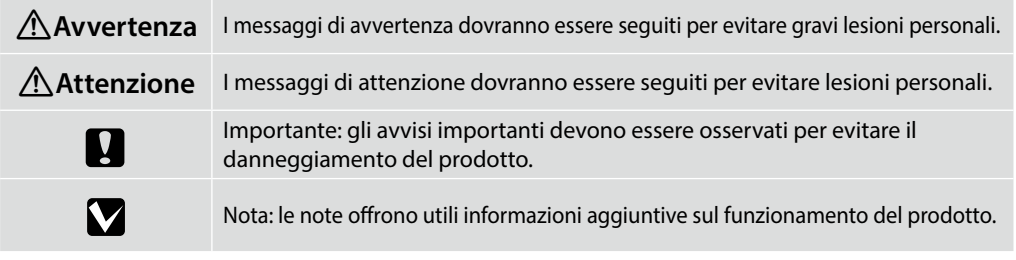

En este manual se utilizan los siguientes símbolos para indicar operaciones o procedimientos de manipulación peligrosos con el fin de evitar daños a los usuarios u otras personas o daños a la propiedad. Asegúrese de comprender estas advertencias antes de leer el contenido de este manual.

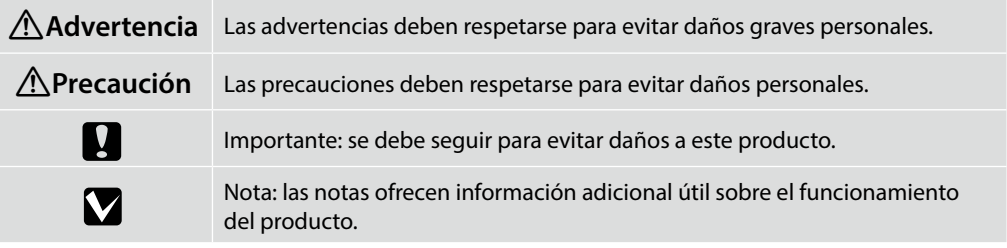

Este manual utiliza os símbolos seguintes para indicar operações ou procedimentos de manuseamento perigosos para evitar danos nos utilizadores ou noutras pessoas ou danos materiais. Certifique-se de que entende estes avisos antes de ler o conteúdo deste manual.

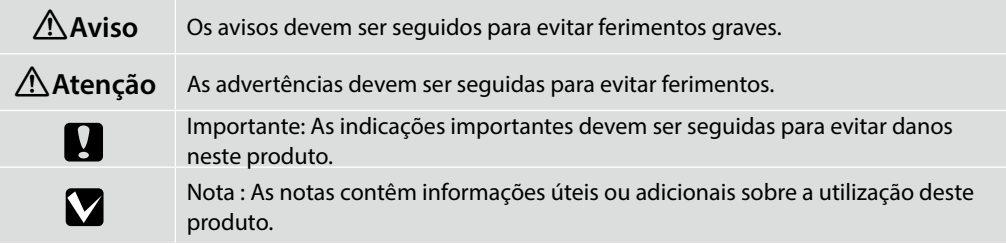

DE **Auswahl eines Standorts für den Drucker**

NL **Een plaats voor de printer kiezen**

# ES **Selección del lugar de instalación de la impresora**

# **Installation location**

- ❏ Leave adequate room as shown in the table for setting up the printer.
- ❏ Choose a flat and stable location that can support the printer weight. Approx. 179 kg
- ❏ Use only an outlet that meets the power requirements of this printer.
- ❏ Operate the printer under the following conditions:

Temperature: 10 to 35°C

Humidity: 20 to 80%

Even the conditions above are met, you may not print properly if the environmental conditions are not proper for the paper. See the instructions of the paper for more detailed information. Keep the printer away from drying, direct sunlight, or heat sources to maintain the appropriate humidity.

❏ Unless otherwise noted, the illustrations in this manual show the SC-T7700D Series.

# **Emplacement d'installation**

- ❏ Laissez un espace suffisant, comme indiqué dans le tableau, pour installer l'imprimante.
- ❏ Choisissez un emplacement plat et stable, capable de supporter le poids de l'imprimante. Environ 179 kg
- ❏ N'utilisez qu'une prise qui répond aux exigences d'alimentation de cette imprimante.
- ❏ Utilisez l'imprimante dans les conditions suivantes : Température : entre 10 et 35°C Humidité : entre 20 et 80%

Même si les conditions ci-dessus sont remplies, l'impression peut ne pas marcher correctement si les conditions environnementales ne conviennent pas au papier. Consultez les instructions d'utilisation du papier pour plus d'informations. Tenez l'imprimante à l'écart du séchage, de la lumière directe du soleil ou des sources de chaleur afin de maintenir l'humidité appropriée.

❏ Sauf mention contraire, les illustrations de ce manuel montrent la série SC-T7700D.

# **Installationsposition**

- ❏ Lassen Sie wie in der Tabelle zur Einrichtung des Druckers gezeigt genügend Platz.
- ❏ Wählen Sie einen flachen, stabilen Ort, der das Gewicht des Druckers tragen kann. Ca. 179 kg
- ❏ Verwenden Sie nur eine Steckdose, die mit den Netzanforderungen dieses Druckers übereinstimmt.
- ❏ Betreiben Sie den Drucker unter folgenden Bedingungen: Temperatur: 10 bis 35 °C

Feuchtigkeit: 20 bis 80 %

Selbst wenn die obigen Bedingungen erfüllt werden, können Sie möglicherweise nicht richtig drucken, falls die Umgebungsbedingungen für das Papier nicht geeignet sind. Beachten Sie für weitere Details die Anweisungen in Papierform. Halten Sie den Drucker von direktem Sonnenlicht, Trocknungsgeräten oder Hitzequellen fern, damit eine angemessene Feuchtigkeit gewahrt bleibt.

❏ Sofern nicht anders angegeben, zeigen die Abbildungen in dieser Anleitung die Serie SC-T7700D.

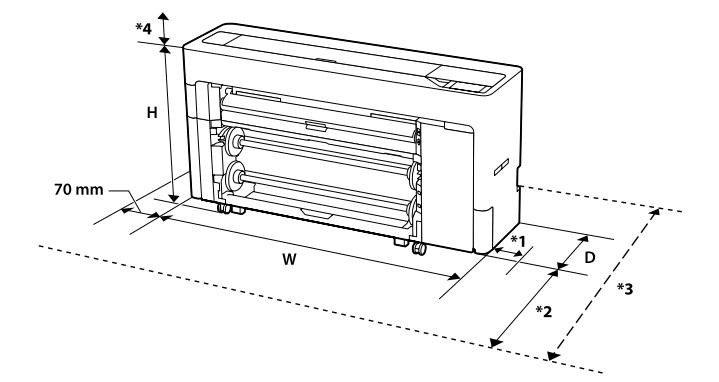

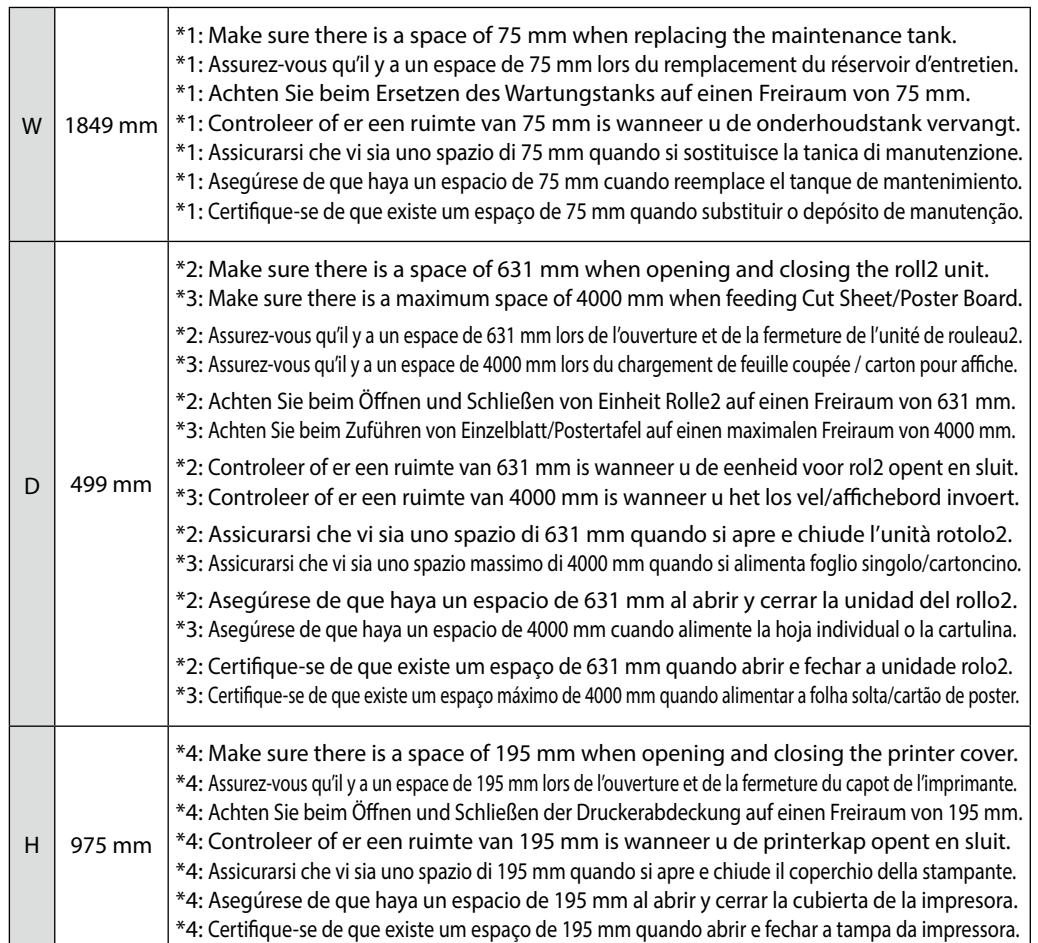

# **Installatielocatie**

- ❏ Laat voldoende ruimte zoals weergegeven in de tabel voor het instellen van de printer.
- ❏ Kies een platte en stabiele locatie die het gewicht van de printer kan dragen. Ca. 179 kg
- ❏ Gebruik alleen een stopcontact dat aan de voedingsvereisten van deze printer voldoet.
- ❏ Bieden de printer onder de volgende voorwaarden:

temperatuur: 10 tot 35 °C

Vochtigheid: 20 tot 80%

Zelfs als aan de bovenstaande voorwaarden is voldaan, zult u mogelijk niet goed afdrukken als de omgevingscondities niet goed zijn voor het papier. Raadpleeg de instructies over het papier voor gedetailleerde informatie. Houd de printer uit de buurt van uitdrogend, direct zonlicht of warmtebronnen om de juiste vochtigheid te behouden.

❏ Tenzij anders geschreven, tonen de afbeeldingen in deze handleiding de SC-T7700D-serie.

# **Luogo di installazione**

- ❏ Lasciare uno spazio adeguato come mostrato nella tabella per l'installazione della stampante.
- ❏ Scegliere una posizione piana e stabile che possa supportare il peso della stampante. Circa 179 kg
- ❏ Utilizzare solo una presa che soddisfi i requisiti di alimentazione di questa stampante.
- ❏ Utilizzare la stampante nelle seguenti condizioni:

Temperatura: da 10 a 35°C

Umidità: da 20 a 80%

Anche se vengono soddisfatte le condizioni sopra indicate, è possibile che non si stampi correttamente se le condizioni ambientali non sono adeguate alla carta. Consultare le istruzioni del documento per informazioni più dettagliate. Tenere la stampante lontana sorgenti di essiccazione, dalla luce solare diretta o da fonti di calore per mantenere l'umidità appropriata.

❏ Se non indicato diversamente, le illustrazioni presenti in questo manuale mostrano la serie SC-T7700D.

# **Ubicación de instalación**

- ❏ Deje una cantidad de espacio adecuada como se muestra en la tabla para colocar la impresora.
- ❏ Elija una ubicación plana y estable que pueda soportar el peso de la impresora. Aproximadamente 179 kg
- ❏ Utilice únicamente una toma de corriente que cumpla con los requisitos de energía de esta impresora.
- ❏ Utilice la impresora bajo las siguientes condiciones:
	- Temperatura: de 10 a 35 °C

Humedad: de 20 a 80 %

Incluso si se cumplen las condiciones anteriores, es posible que no pueda imprimir de forma adecuada si las condiciones ambientales no son las adecuadas para el papel. Consulte las instrucciones del papel para obtener información más detallada. Mantenga la impresora alejada de la luz solar directa y fuentes de secado o calor para mantener el nivel de humedad adecuado.

❏ Salvo que se indique expresamente lo contrario, las ilustraciones de este manual muestran la Serie SC-T7700D.

# **Local de instalação**

- ❏ Deixe espaço suficiente para instalar a impressora conforme indicado na tabela.
- ❏ Escolha um local plano e estável capaz de suportar o peso da impressora. Aprox. 179 kg
- ❏ Utilize apenas uma tomada que cumpra os requisitos de energia desta impressora.
- ❏ Utilize a impressora sob as seguintes condições:

Temperatura: 10 °C a 35 °C

Humidade: 20% a 80%

Mesmo que sejam cumpridas as condições indicadas acima, poderá não ser possível imprimir corretamente se as condições ambientais não forem adequadas para o papel. Para informações mais detalhadas, consulte as instruções do papel. Mantenha a impressora afastada de locais demasiado secos, luz solar direta ou fontes de calor para manter a humidade apropriada.

❏ Salvo indicação em contrário, as ilustrações utilizadas neste manual referem-se à série SC-T7700D.

<span id="page-4-0"></span>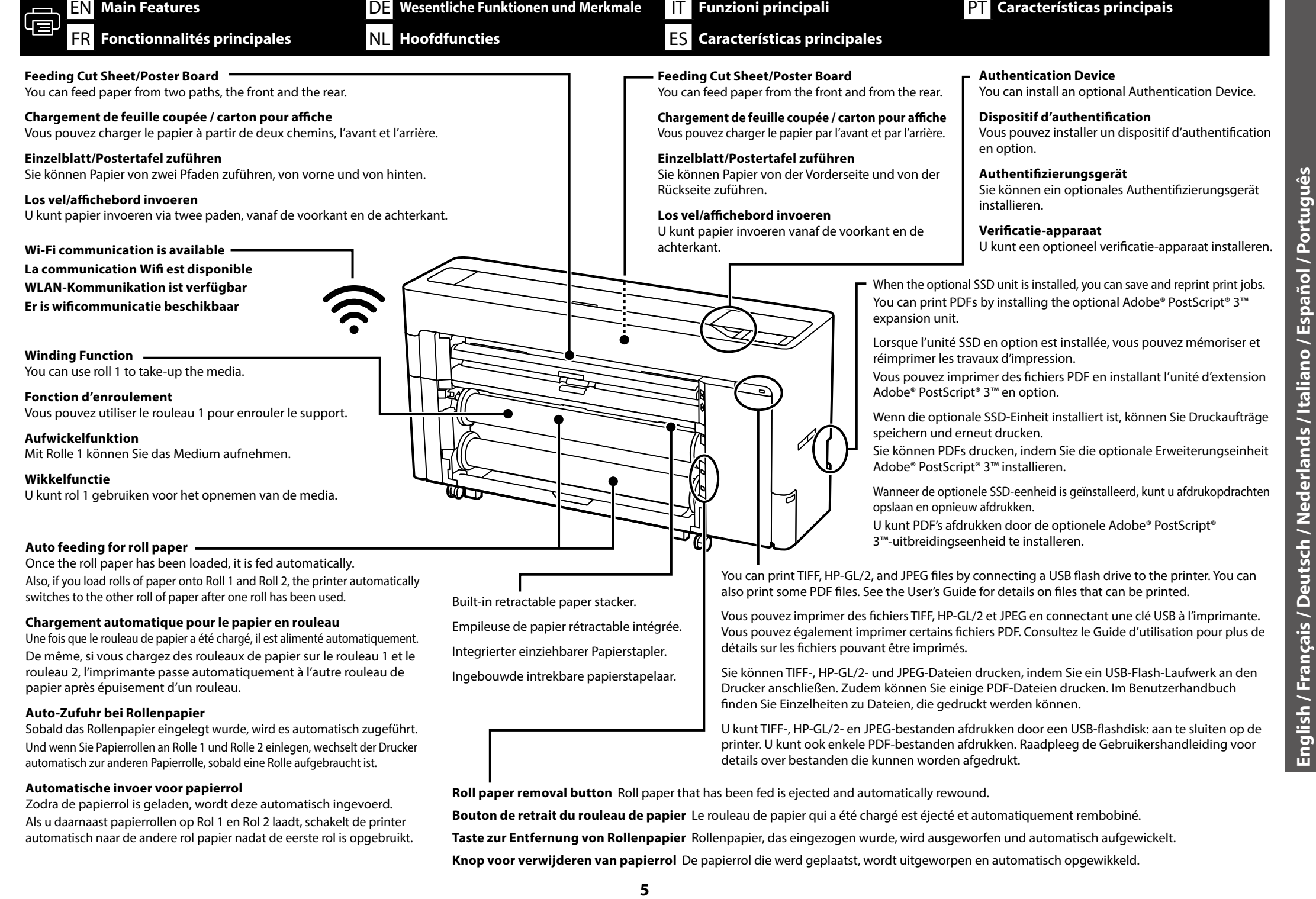

**English / Français / Deutsch / Nederlands / Italiano / Español / Português**

**Alimentação automática de papel em rolo**

automaticamente.

Depois de colocar o papel em rolo, o mesmo é alimentado

Além disso, se colocar rolos de papel no rolo 1 e rolo 2, a impressora muda automaticamente para o outro rolo de papel depois de o primeiro esgotar.

DE **Wesentliche Funktionen und Merkmale** NL **Hoofdfuncties**

IT **Funzioni principali** ES **Características principales**

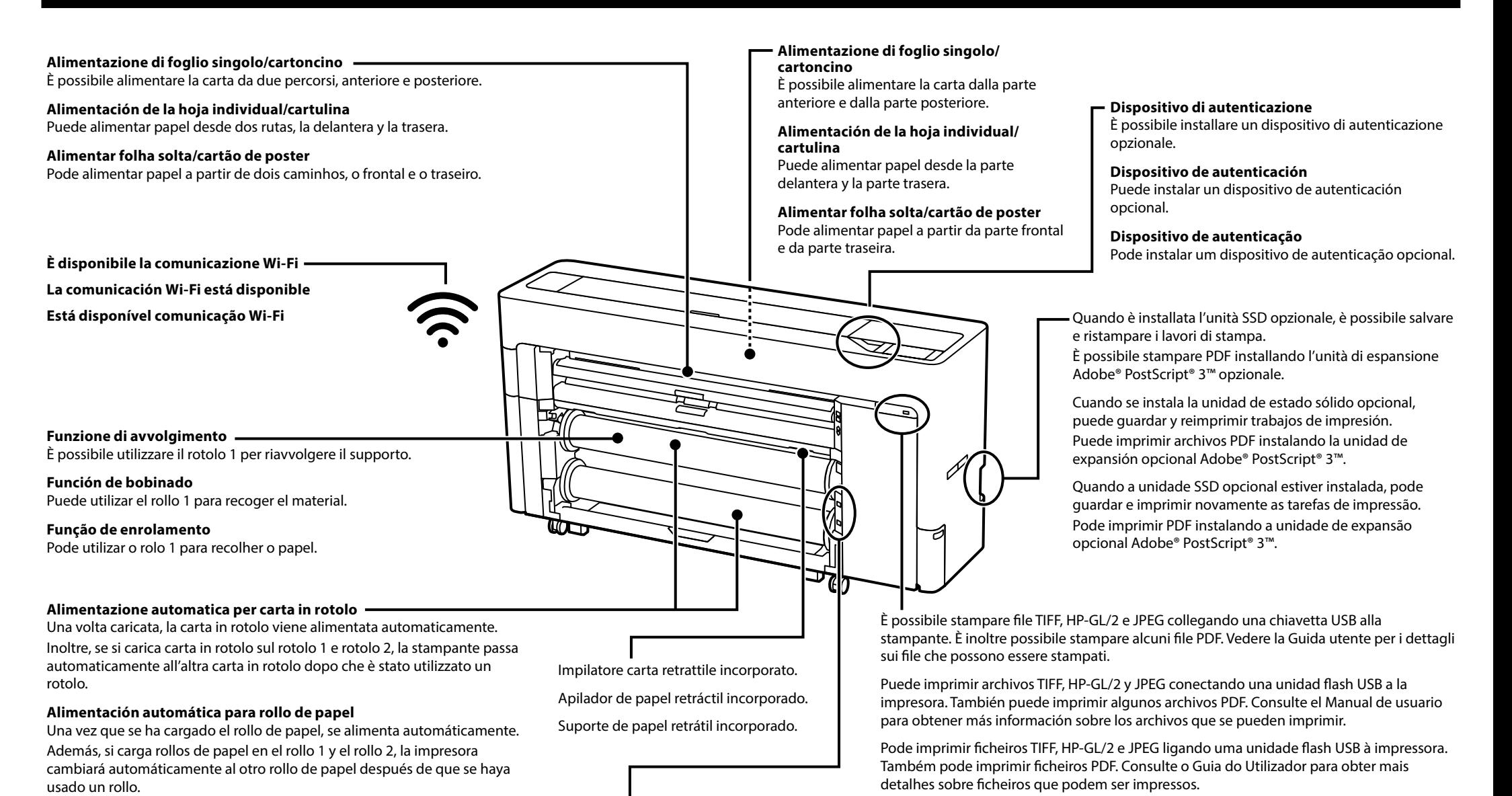

### **Pulsante di rimozione carta in rotolo**

La carta in rotolo che è stata alimentata viene espulsa e riavvolta automaticamente.

**Botón de extracción del rollo de papel**

El rollo de papel que se ha alimentado se expulsa y se rebobina automáticamente.

### **Botão de remoção de papel em rolo**

O papel em rolo alimentado é ejetado e automaticamente enrolado.

<span id="page-6-0"></span>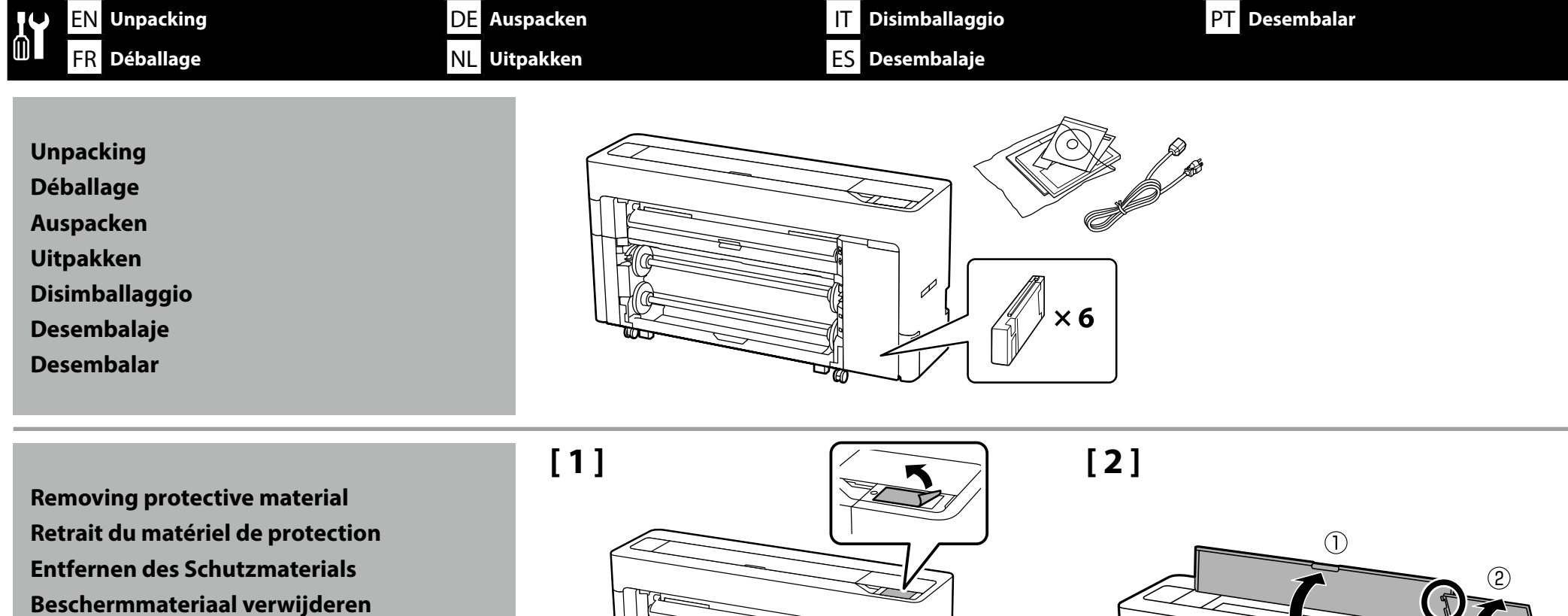

**Rimozione dei materiali protettivi Eliminación de material de protección Remover o material de proteção**

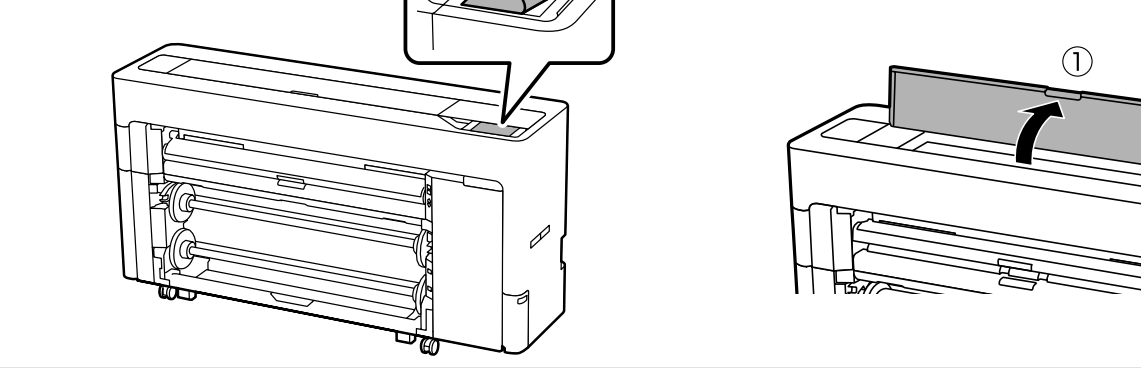

**[ 3 ] [ 4 ]**

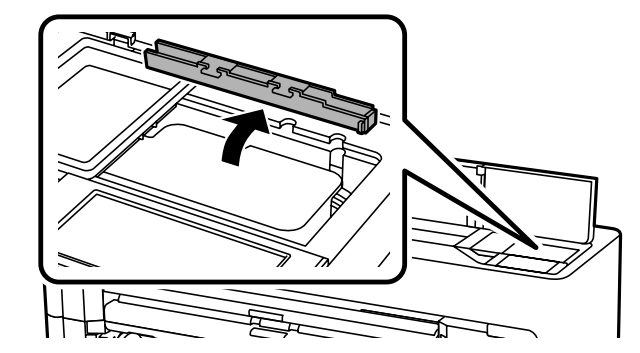

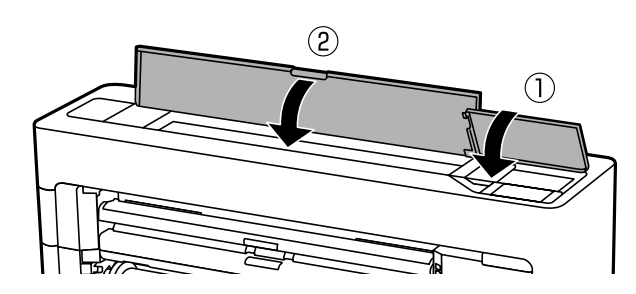

<span id="page-7-0"></span>EN **Initial Ink Charging** FR **Chargement initial de l'encre** DE **Erste Tintenaufladung**

NL **Initiële inktoplading**

IT **Carica di inchiostro iniziale** ES **Carga de tinta inicial**

PT **Carregamento de tinta inicial**

**[ 1 ] [ 2 ]**

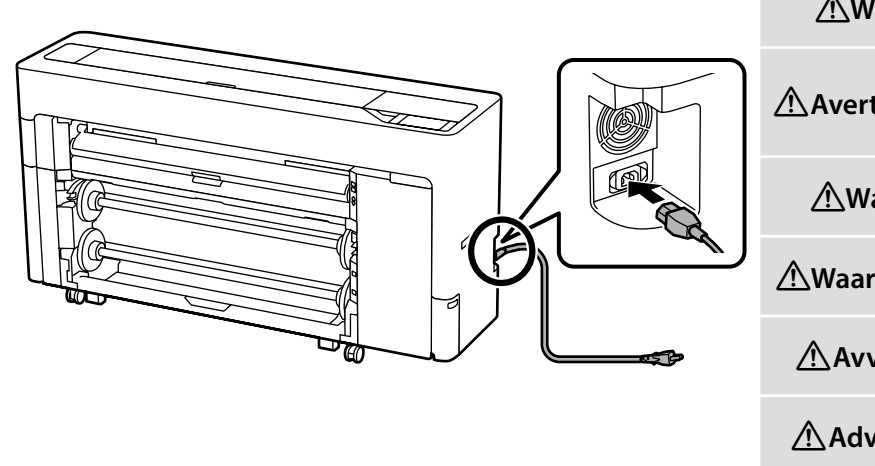

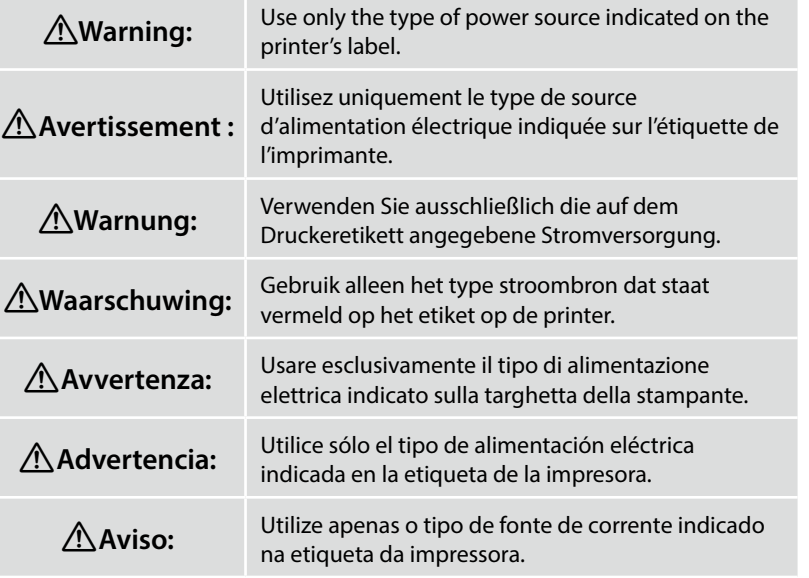

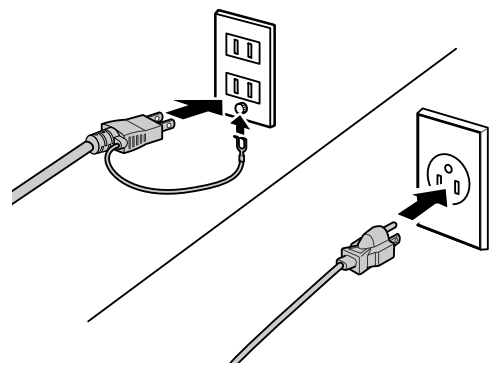

# **[ 3 ]**

Turn on the printer and make initial settings such as the language and date. Next, follow the instructions on the control panel's screen to perform initial ink charging.

Allumez l'imprimante et effectuez les réglages initiaux, tels que la langue et la date. Suivez ensuite les instructions affichées à l'écran du panneau de contrôle pour effectuer le chargement initial de l'encre.

Schalten Sie den Drucker ein und konfigurieren Sie Ersteinstellungen, wie Sprache und Datum. Befolgen Sie anschließend zur Durchführung der ersten Tintenaufladung die Anweisungen am Bildschirm des Bedienfelds.

Schakel de printer in en voer initiële instellingen uit, zoals de taal en datum. Volg vervolgens de instructies op het scherm van het configuratiescherm om initiële inktoplading uit te voeren.

Accendere la stampante e configurare le impostazioni iniziali, come la lingua e la data. Quindi, seguire le istruzioni sullo schermo del pannello di controllo per eseguire la carica di inchiostro iniziale.

Encienda la impresora y realice los ajustes iniciales, tales como la selección del idioma y de la fecha. A continuación, siga las instrucciones en pantalla del panel de control para realizar la carga de tinta inicial.

Ligue a impressora a configure as definições iniciais, tais como, o idioma e a data. Em seguida, siga as instruções apresentadas no ecrã do painel de controlo para executar o carregamento de tinta inicial.

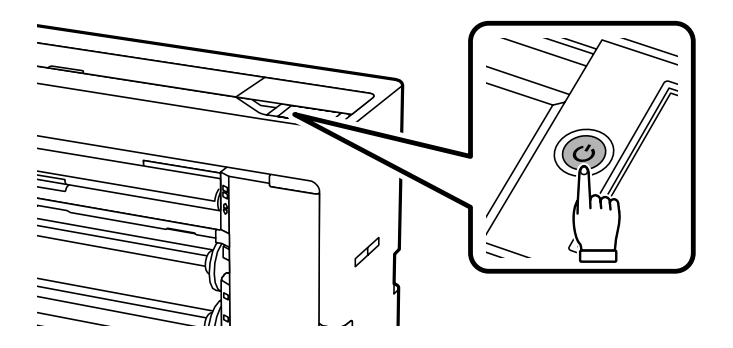

EN **Initial Ink Charging Chargement initial de l'encre** 

IT **Carica di inchiostro iniziale** ES **Carga de tinta inicial**

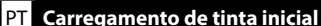

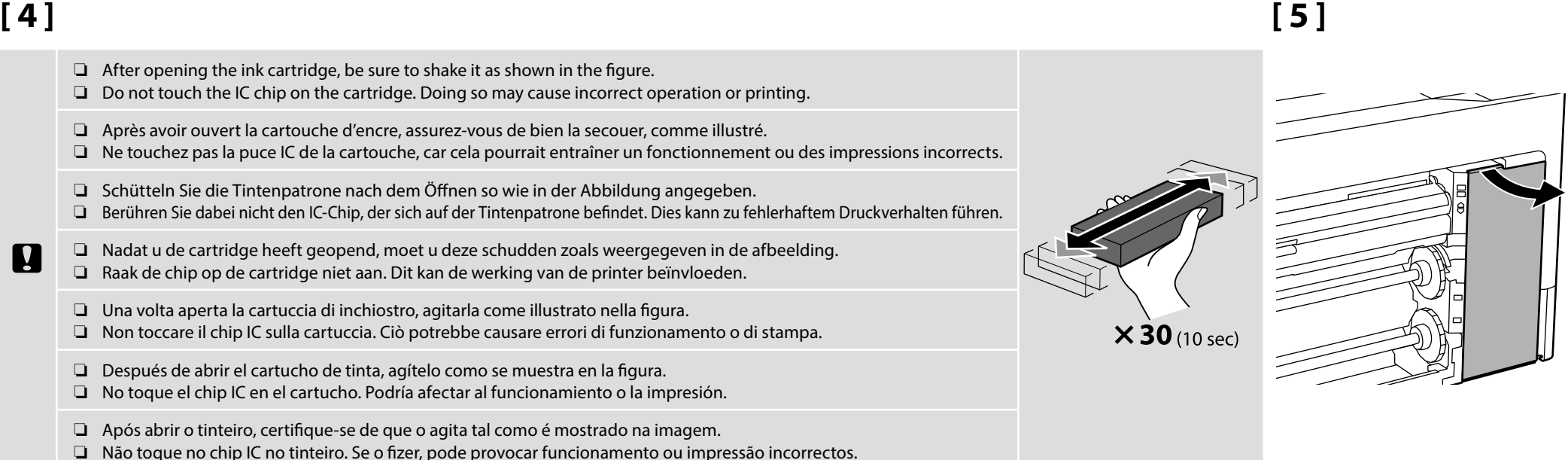

# **[ 6 ]**

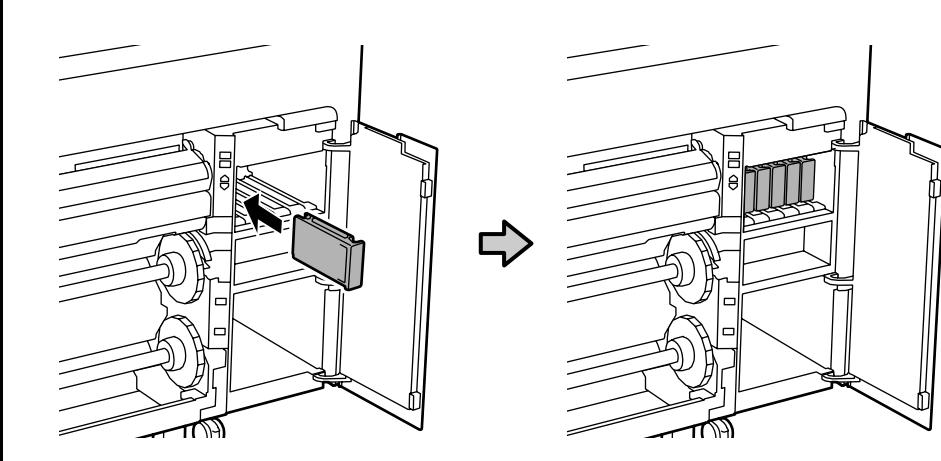

Install ink cartridges in all slots as described in the label inside the ink cover.

Installez les cartouches d'encre dans toutes les fentes comme décrit sur l'étiquette à l'intérieur du couvercle des cartouches d'encre.

Installieren Sie die Tintenpatronen entsprechend der Beschreibung am Etikett im Inneren der Tintenabdeckung in allen Steckplätzen.

Installeer in alle sleuven inktcartridges, zoals wordt beschreven op het label aan de binnenkant van het inktdeksel.

Installare le cartucce di inchiostro in tutte le fessure, come descritto nell'etichetta all'interno del coperchio dell'inchiostro.

Instale los cartuchos de tinta en todas las ranuras de la forma que se describe en la etiqueta dentro de la tapa de la tinta.

Instale os tinteiros em todas as ranhuras, como descrito na etiqueta no interior da tampa dos tinteiros.

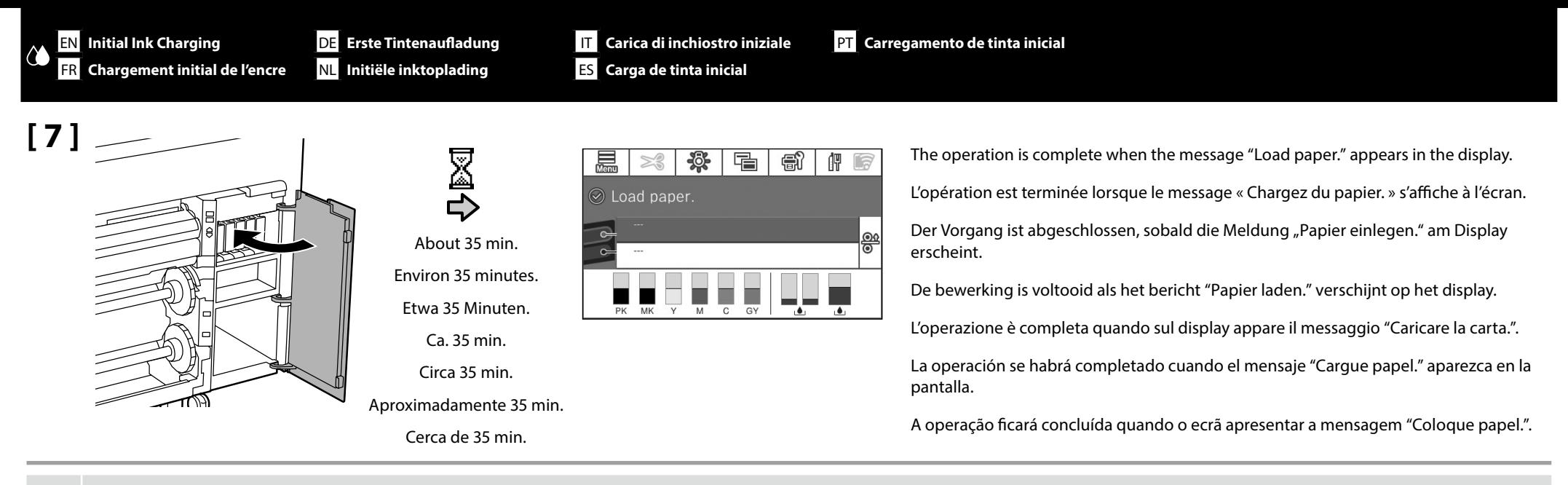

Observe the following precautions when charging the ink. If these precautions are not observed, the work may be interrupted and require redoing, resulting in more ink being consumed than normal.

- ❏ Do not disconnect the power cable from the outlet or turn off the power.
- ❏ Do not perform operations other than those specified on the screen.

Observez les précautions suivantes lors du chargement de l'encre. Si ces précautions ne sont pas respectées, le travail risque d'être interrompu et de devoir être recommencé, entraînant une consommation d'encre supérieure

❏ Ne déconnectez pas le câble d'alimentation de la prise murale ni ne mettez l'imprimante sous tension.

❏ N'effectuez pas d'opérations autres que celles indiquées à l'écran.

Achten Sie beim Befüllen der Tinte darauf, dass folgende Bedingungen erfüllt sind. Bei Nichterfüllung kann der Vorgang unterbrochen und muss eventuell erneut ausgeführt werden, was in einem höheren Tintenverbrauch resultieren kann.

- ❏ Das Stromkabel darf nicht gezogen oder das Gerät nicht ausgeschaltet werden.
- ❏ Führen Sie nur die am Bildschirm angegebenen Operationen durch.

Neem de volgende voorzorgsmaatregelen wanneer u de inkt plaatst. Als deze voorzorgsmaatregelen niet worden nageleefd, kunnen er storingen optreden en moet u het werk opnieuw uitvoeren, waardoor er meer inkt wordt verbruikt dan normaal.

❏ Haal de stroomkabel niet uit het stopcontact en zet de printer niet uit.

**D** 

❏ Voer geen andere bewerkingen uit dan deze die zijn opgegeven op het scherm.

Durante il caricamento dell'inchiostro, adottare le precauzioni indicate di sequito. In caso contrario, potrebbe essere necessario interrompere e ripetere la procedura, con un consumo di inchiostro superiore a quello previ

- ❏ Non scollegare il cavo dalla presa di alimentazione e non spegnere il dispositivo.
- ❏ Non eseguire operazioni diverse da quelle specificate sullo schermo.

Tenga en cuenta las precauciones siguientes al cargar la tinta. De lo contrario, el trabajo podría interrumpirse y tener que repetirse, lo que consumiría más tinta de la normal.

- ❏ No desconecte el cable de alimentación de la toma ni apague la alimentación.
- ❏ No realice ninguna operación que no sea la especificada en la pantalla.

Tenha atenção às precauções que se seguem quando fizer o carregamento de tinta. Se estas precauções não foram tidas em atenção, o trabalho pode ser interrompido e ter de ser feito novamente, resultando em mais consumo de tinta do que o normal.

- ❏ Não desligue o cabo de alimentação da tomada nem desligue a alimentação.
- ❏ Não execute operações diferentes das especificadas no ecrã.

**M** 

PT **Carregamento de tinta inicial**

The included ink cartridges and installed Maintenance Box are just for initial ink charging. You may need to replace the ink cartridge or Maintenance Box soon.

Les cartouches d'encre incluses et le boîtier de maintenance installé ne servent qu'au chargement initial de l'encre. Vous devrez remplacer les cartouches d'encre ou le boîtier de maintenance dans un avenir proche.

Die mitgelieferten Tintenpatronen und der installierte Wartungskasten dienen nur der ersten Tintenaufladung. Möglicherweise müssen Sie die Tintenpatrone oder den Wartungskasten in Kürze ersetzen.

De bijgeleverde inktcartridges en geïnstalleerde onderhoudsset zijn alleen bestemd voor initiële inktoplading. U moet mogelijk de inktcartridge of onderhoudsset binnenkort vervangen.

Le cartucce di inchiostro incluse e la casella di manutenzione installata sono solo per la carica iniziale di inchiostro. Potrebbe essere necessario sostituire presto la cartuccia di inchiostro o la casella di manutenzione.

Los cartuchos de tinta incluidos y la caja de mantenimiento instalada son solamente para la carga de tinta inicial. Es posible que necesite sustituir el cartucho de tinta o la caja de mantenimiento al poco tiempo.

Os tinteiros incluídos e a caixa de manutenção instalada servem apenas para carregamento de tinta inicial. Poderá ser necessário substituir em breve o tinteiro ou a caixa de manutenção.

<span id="page-11-0"></span>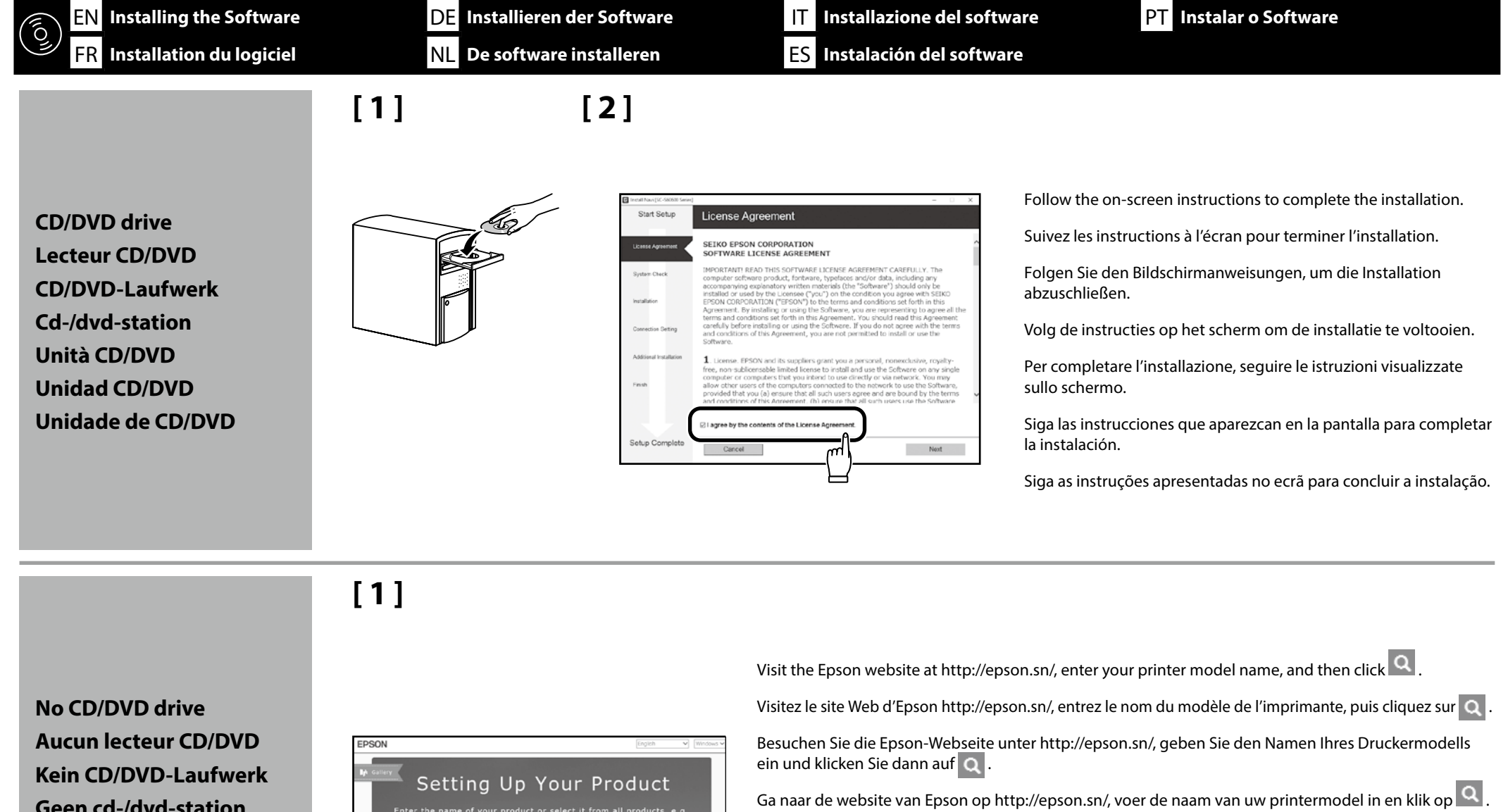

**Geen cd-/dvd-station Nessuna unità CD/DVD Sin Unidad CD/DVD Sem unidade de CD/DVD**

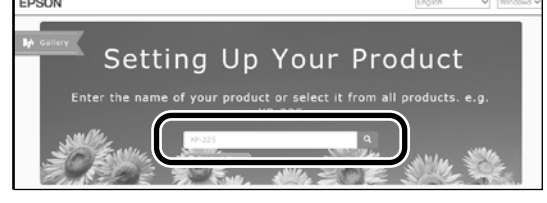

Visitare il sito Web Epson all'indirizzo http://epson.sn/, immettere il nome modello della stampante, quindi fare clic su o

Visite el sitio web de Epson en http://epson.sn/, introduzca el nombre de su modelo de impresora y haga clic en  $Q$ .

**Mac Mac Visite o website da Epson em http://epson.sn/, introduza o nome do modelo da sua impressora e clique em Q** 

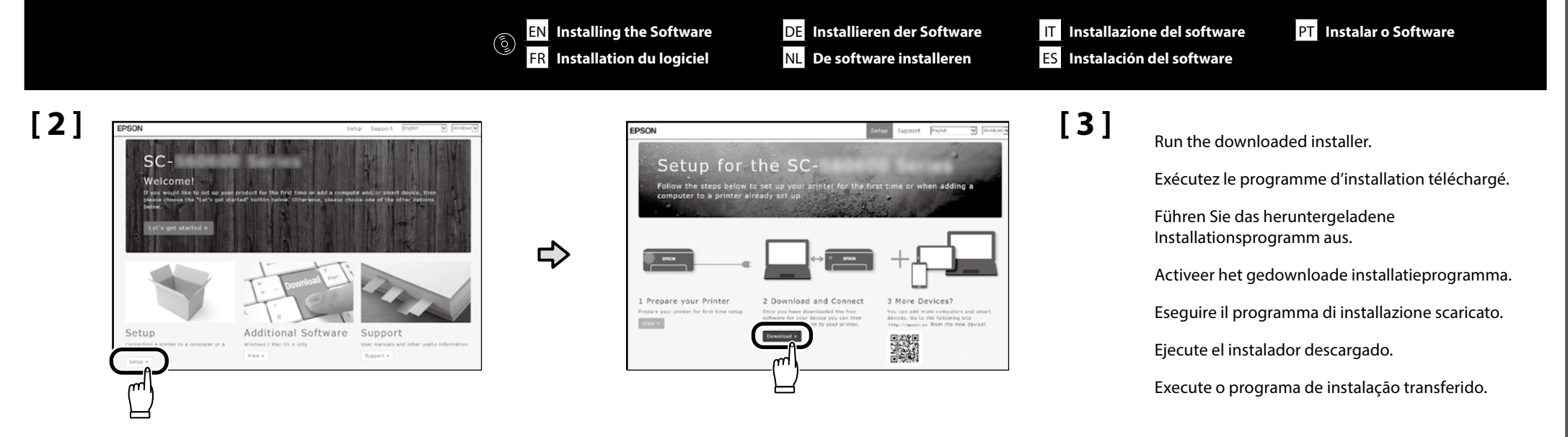

**Adding the printer to your Mac device / Ajout de l'imprimante sur un appareil Mac / Den Drucker zu Ihrem Mac-Gerät hinzufügen / De printer aan uw Mac-apparaat toevoegen / Aggiunta della stampante al dispositivo Mac / Agregar la impresora a su dispositivo Mac / Adicionar a impressora ao seu dispositivo Mac**

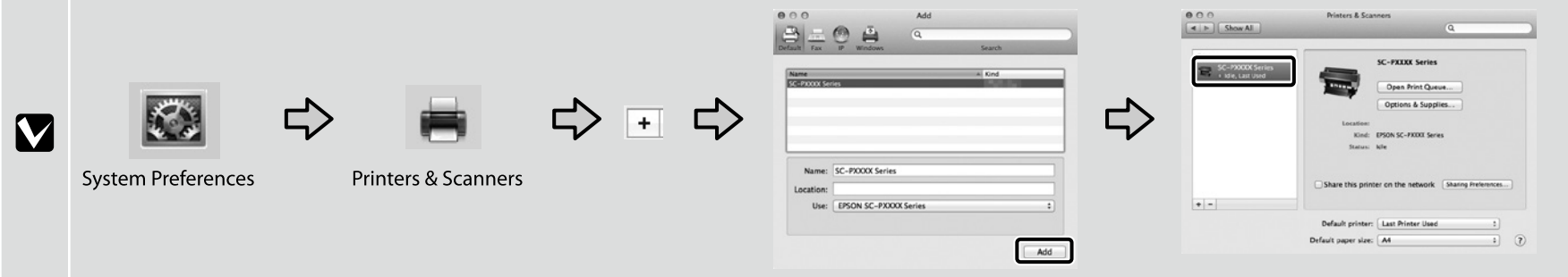

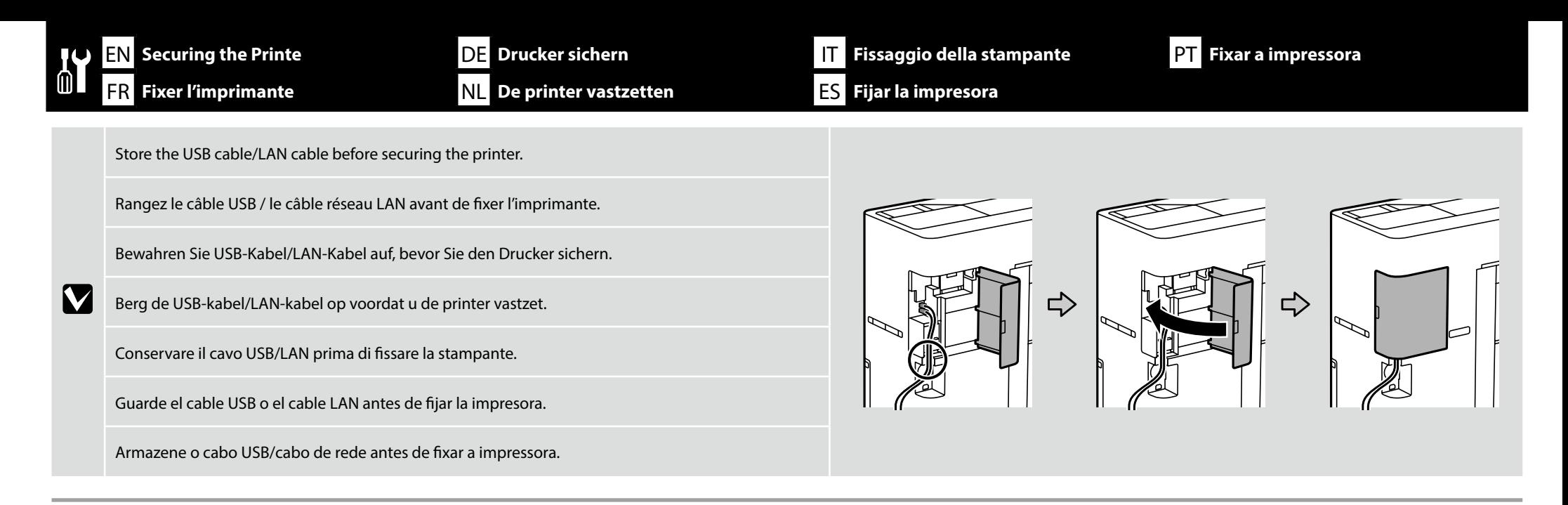

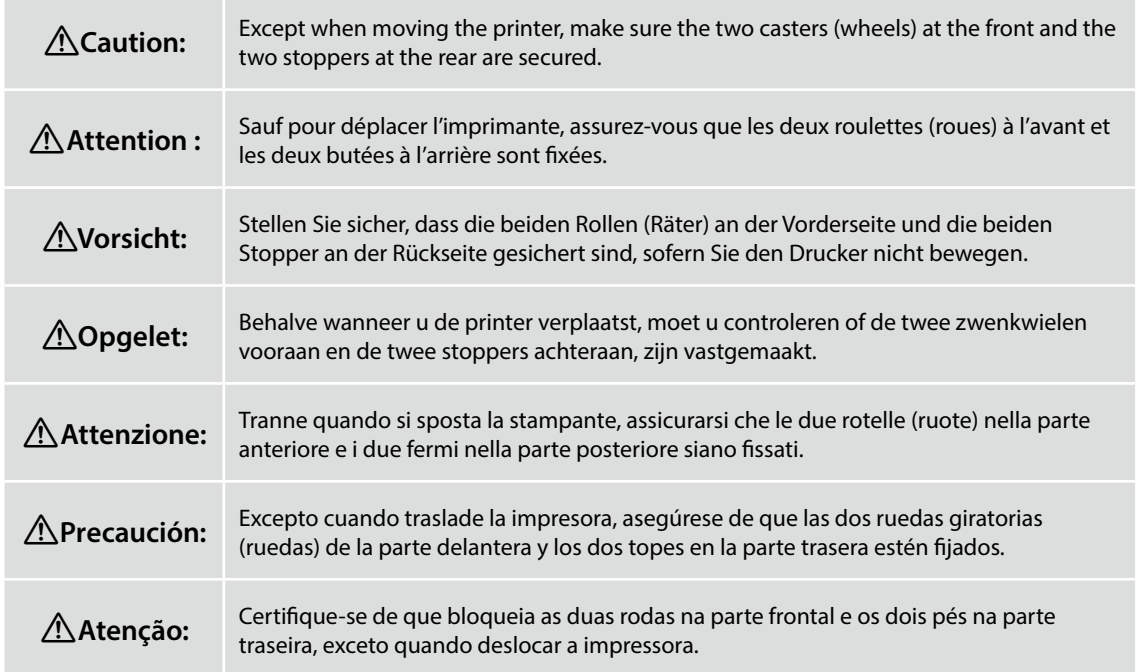

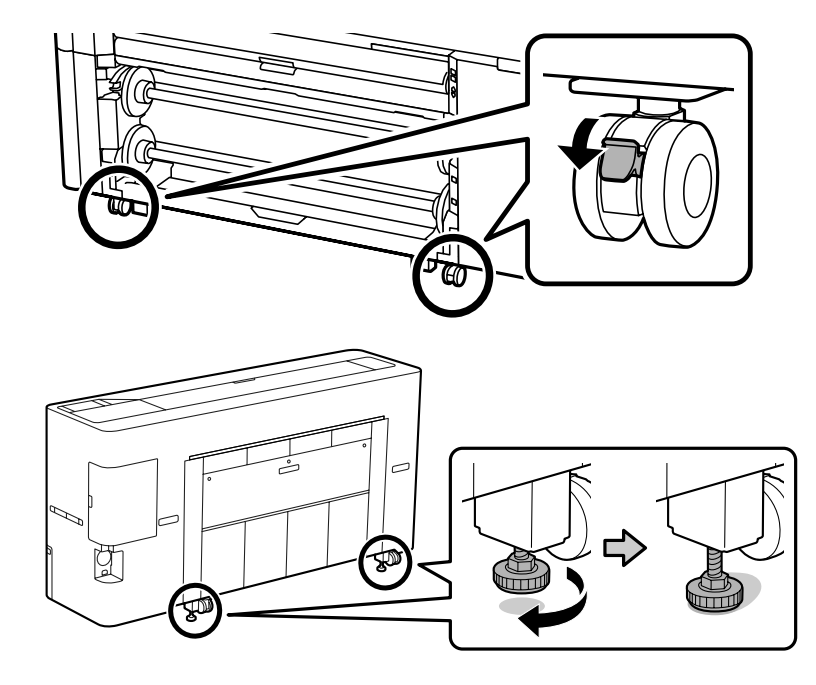

EN **Securing the Printe** FR **Fixer l'imprimante**

 $\frac{1}{10}$ 

DE **Drucker sichern** NL **De printer vastzetten**

IT **Fissaggio della stampante** ES **Fijar la impresora**

PT **Fixar a impressora**

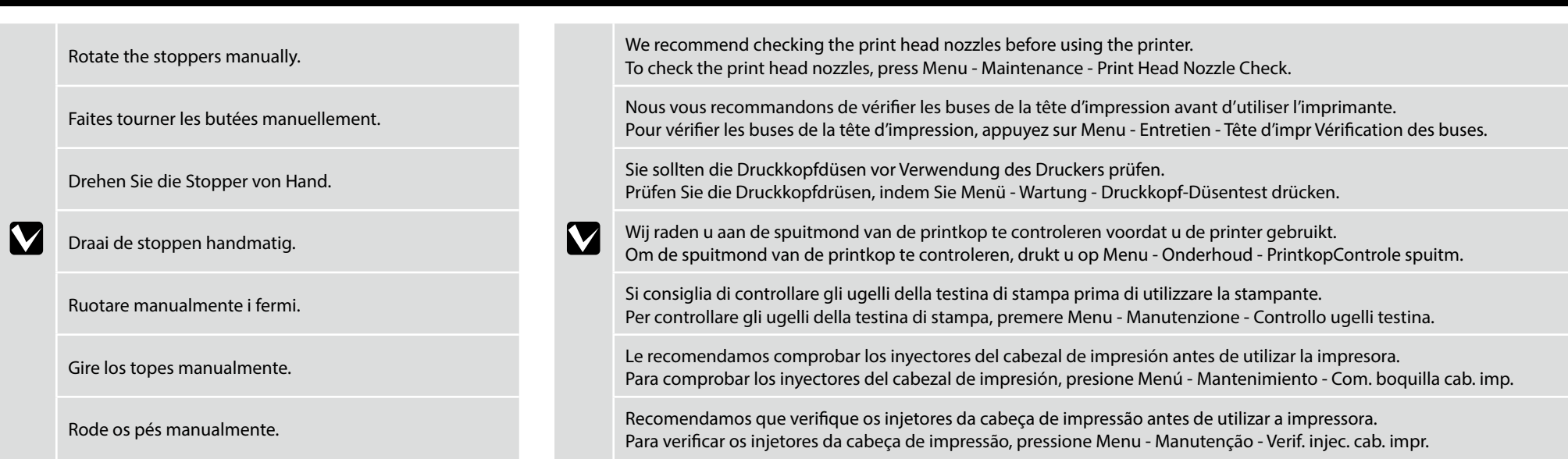

DE **Anzeige der Online-Handbücher** NL **Weergave van de online handleidingen** **Visualizzazione delle Guide in linea** 

ES **Consulta del manual en línea**

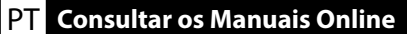

<span id="page-15-0"></span>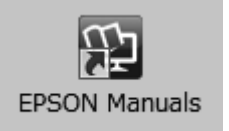

Next, load media and start using the printer.

For details on operating and performing maintenance, and troubleshooting information, see the online manuals.

You can open the online manuals by clicking the **EPSON Manuals** icon created on your computer's desktop.

The **EPSON Manuals** icon is created when manuals are installed using "Installing the Software" in the previous section.

### **No "EPSON Manuals" Icon**

Visit the Epson website at **http://epson.sn/**, and then follow the procedure below to see the online manuals.

[1] Enter or select your printer model name. [2] Click **Support** - **Online Manual**.

Chargez ensuite le support et commencez à utiliser l'imprimante.

Pour plus de détails sur l'utilisation et l'entretien de l'imprimante, ainsi que des informations de dépannage, consultez les manuels en ligne.

Vous pouvez ouvrir les manuels en ligne en cliquant sur l'icône **Manuels EPSON** créée sur le bureau de votre ordinateur.

L'icône **Manuels EPSON** est créée quand les manuels sont installés avec « Installation du logiciel » dans la section précédente.

### **Aucune icône « Manuels EPSON »**

Visitez le site Web d'Epson **http://epson.sn/**, puis suivez la procédure ci-dessous pour ouvrir les manuels en ligne.

[1] Entrez ou sélectionnez le nom du modèle de votre imprimante. [2] Cliquez sur **Support** - **Manuel en ligne**.

Legen Sie als Nächstes ein Medium ein und starten Sie die Benutzung des Druckers.

Einzelheiten zur Bedienung und Wartung sowie Hinweise zur Fehlerbehebung finden Sie in den Online-Handbüchern.

Sie können die Online-Handbücher öffnen, indem Sie auf das Symbol **EPSON-Handbücher** auf dem Desktop Ihres Computers klicken.

Das Symbol **EPSON-Handbücher** wird erstellt, wenn Sie Handbücher mit "Installieren der Software" im vorherigen Abschnitt installiert haben.

### Kein Symbol "EPSON-Handbücher"

Besuchen Sie die Epson-Webseite unter **http://epson.sn/**, befolgen Sie dann zur Anzeige von Online-Handbüchern das nachstehende Verfahren.

[1] Geben Sie den Namen Ihres Druckermodells ein oder wählen Sie ihn aus. [2] Klicken Sie auf **Support** - **Online-Handbuch**.

Laad vervolgens een media en begin de printer te gebruiken.

Raadpleeg de online handleidingen voor informatie over werking en onderhoud uitvoeren, evenals informatie over probleemoplossen.

U kunt de online-handleidingen openen door te klikken op het pictogram **EPSON-handleidingen** dat op het bureaublad van uw computer is aangemaakt.

Het pictogram **EPSON-handleidingen** wordt aangemaakt wanneer handleidingen worden geïnstalleerd via de opdracht "De software installeren" in het vorige hoofdstuk.

### **Geen pictogram "EPSON-handleidingen"**

Ga naar de website van Epson op **http://epson.sn/**, en volg vervolgens de onderstaande procedure om de online handleidingen te zien.

[1] Voer de naam van uw printermodel in of selecteer deze. [2] Klik op **Ondersteuning** > **Online Handleiding**.

Quindi, caricare il supporto e iniziare a utilizzare la stampante.

Per dettagli sul funzionamento e l'esecuzione della manutenzione e per informazioni sulla risoluzione dei problemi, consultare i manuali online.

EN **Viewing the Online Guides** FR **Affichage des guides en ligne**

È possibile aprire le guide in linea facendo clic sull'icona **Manuali EPSON** creata sul desktop del computer.

L'icona **Manuali EPSON** viene creata quando si installano i manuali utilizzando "Installazione del software" nella sezione precedente.

# **Nessuna icona "Manuali EPSON"**

Visitare il sito Web Epson all'indirizzo **http://epson.sn/**, quindi eseguire la procedura riportata di seguito per consultare i manuali online.

[1] Inserire o selezionare il nome modello della stampante.

[2] Fare clic su **Assistenza** - **Manuale online**.

A continuación, cargue el medio y comience a utilizar la impresora.

Para obtener más detalles sobre la operación y mantenimiento e información para la resolución de problemas, consulte los manuales en línea.

Puede abrir los manuales en línea haciendo clic en el icono **Manuales de EPSON** creado en el escritorio de su ordenador.

El icono **Manuales de EPSON** se crea cuando se instalan los manuales utilizando "Instalación del software" en la sección anterior.

# **Si no hay icono "Manuales de EPSON"**

Visite el sitio web de Epson en **http://epson.sn/**, y siga el procedimiento a continuación para ver los manuales en línea.

[1] Introduzca o seleccione el nombre de su modelo de impresora. [2] Haga clic en **Soporte Técnico** > **Manual en línea**.

Em seguida, coloque o papel e comece a utilizar a impressora.

Para mais informações sobre a utilização, manutenção e resolução de problemas, consulte os manuais online.

Pode abrir os manuais online clicando no ícone **Manuais EPSON** criado no ambiente de trabalho do seu computador.

O ícone **Manuais EPSON** é criado aquando da instalação dos manuais utilizando "Instalar o Software" na secção anterior.

# **Sem ícone "Manuais EPSON"**

Visite o website da Epson em **http://epson.sn/** e siga o procedimento indicado abaixo para consultar os manuais online.

[1] Introduza ou selecione o nome do modelo da sua impressora. [2] Clique em **Suporte** - **Manual Online**.